- 1. よく使う用語
	- (1) <u>リソース</u> (5) <u>編集モードON</u>
	- (2) <u>活動</u>
	- (3) <u>セクション</u>
	- (4) <u>コース</u>
- 
- (6) <u>編集モードOFF</u>
- (7) <u>マイコース</u>

### **(1) リソース**

授業資料を配布(提示)する時に使う機能です。(文書だけでなく写真や 動画なども公開できます)

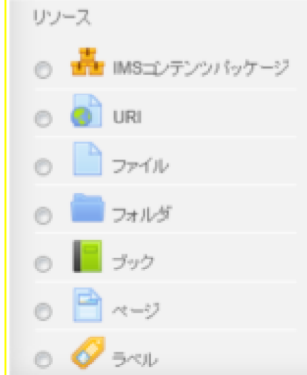

▲ページの先頭へ戻る

**(2) 活動**

教員と学⽣とデータをやりとりするときに使う機能です。(課題レポートの回 収, 電子掲示板など)

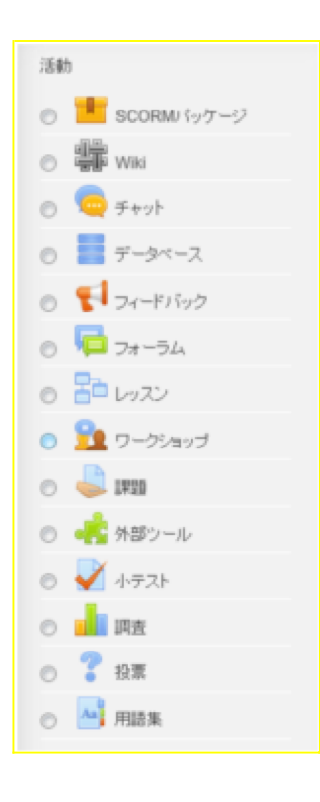

▲ページの先頭へ戻る

#### **(3) セクション**

枠で囲まれた⼀つのかたまりです。1つのセクションを1回分の業務と考えると 整理しやすくなります。

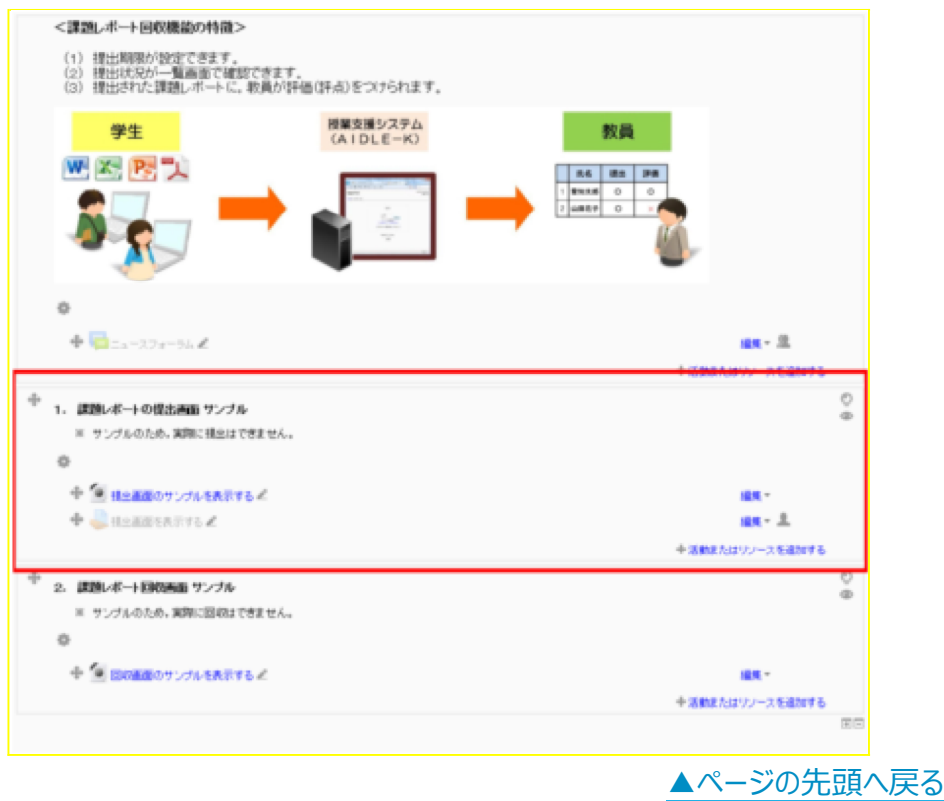

# **(4) コース**

セクションのかたまりです。1つのコースが1つの業務名にあたります。

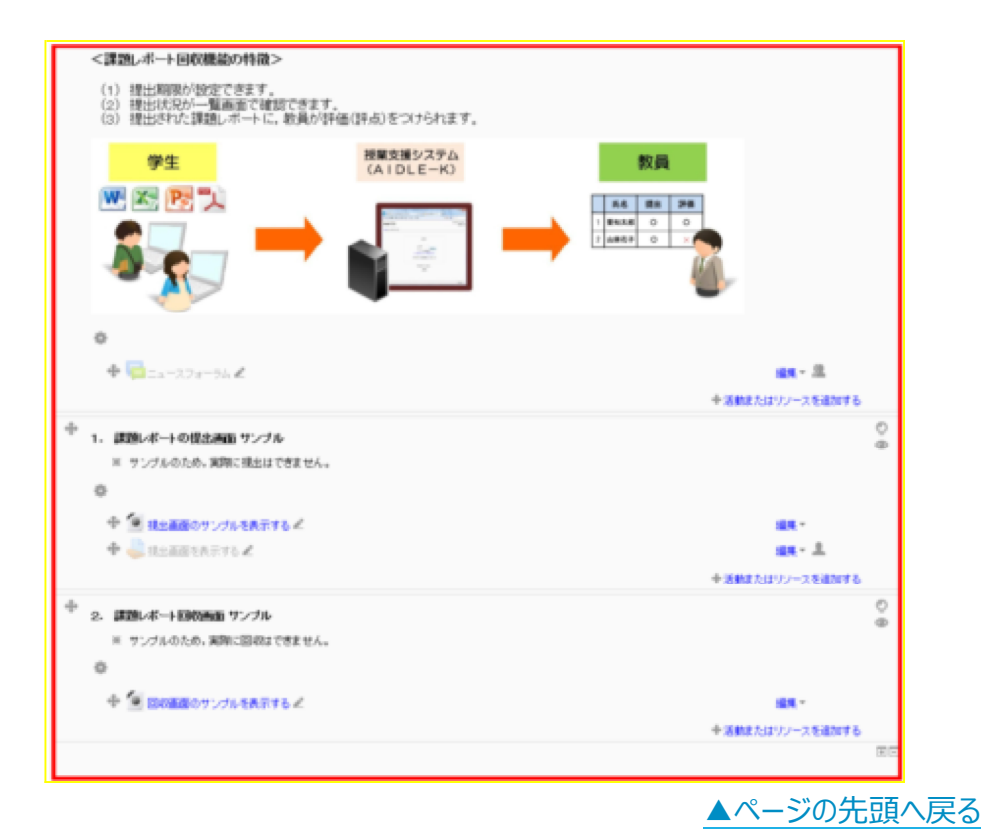

# **(5) 編集モードON**

画⾯右上の「編集モードの開始」をクリックした編集可能な状態です。

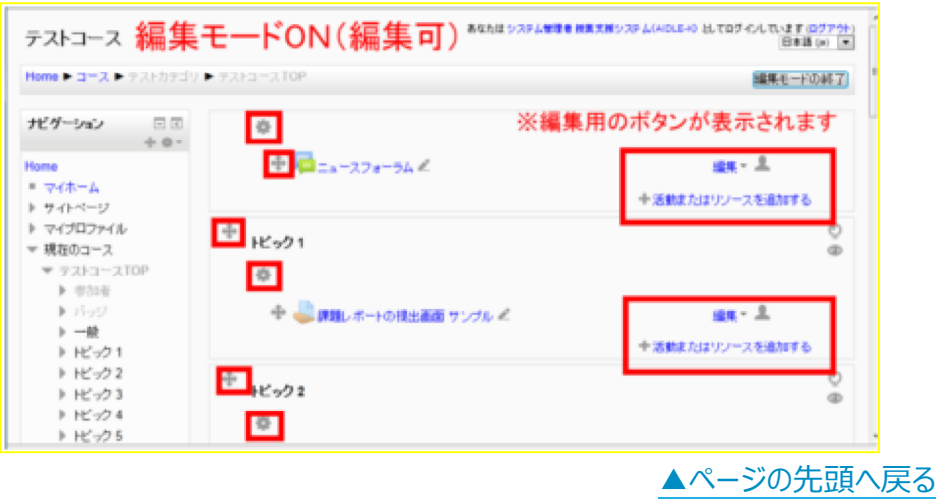

## **(6) 編集モードOFF**

画面右上の「編集モードの終了」をクリックした編集ができない閲覧専用の状 態です。

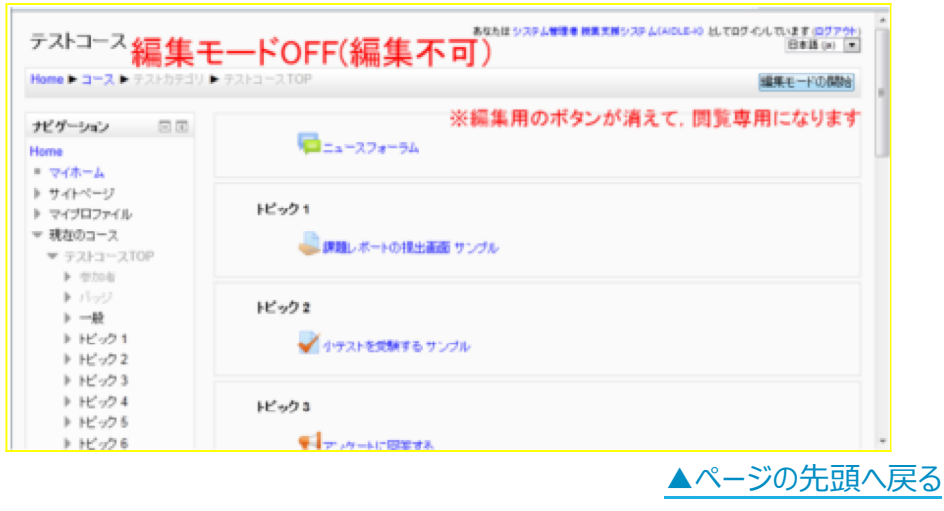

#### **(7) ロール**

ロール(表示モード)を「学生」にすることで、実際に学生が見る画面に切り 替わります。

■ 「管理」ブロック → 「ロールを切り替える」 → 「学生」

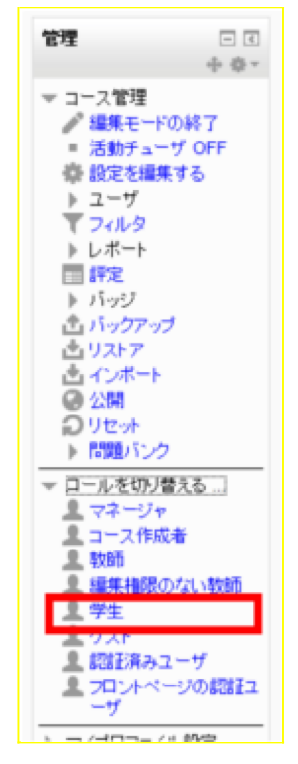

▲ページの先頭へ戻る

**(8) マイコース**

自分が利用できるコースを確認できます。 ■ 「ナビゲーション」ブロック → 「マイコース」

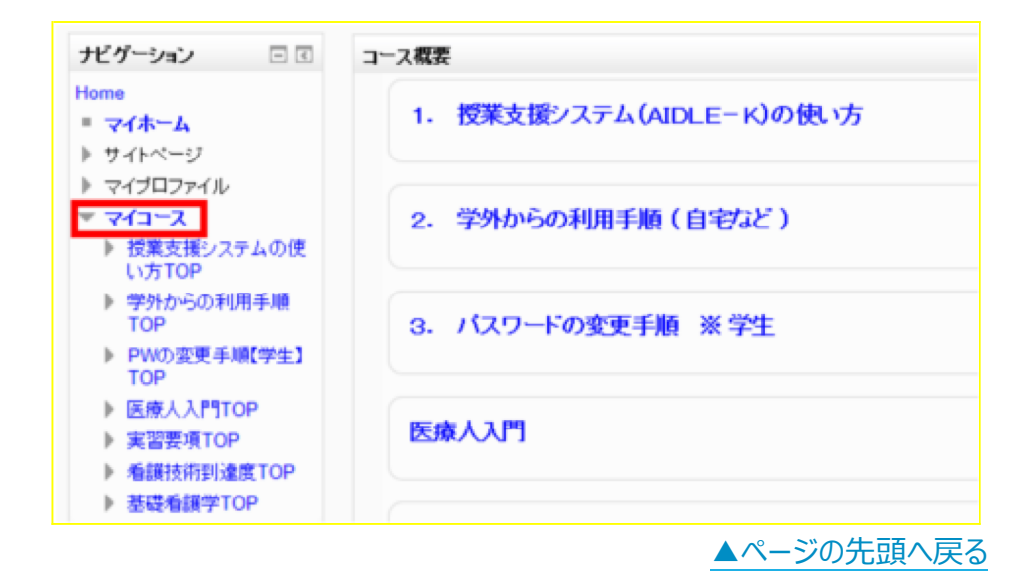